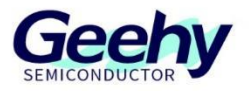

# 使用说明书

**User Manual**

# **APM32F107VC EVAL Board**

版本:**V1.0**

© 珠海极海半导体有限公司

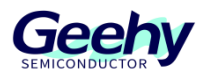

#### <span id="page-1-0"></span>简介  $\overline{1}$

本使用说明书介绍 APM32F107VC EVAL Board 评估板的功能、板载资源和配套 SDK 等内容。 文中提及的 SDK 及相关资料都可以从极海半导体的网站([www.geehy.com](https://www.geehy.com/))获取。

#### **APM32** 生态  $1.1$

APM32 生态包括产品应用方案、硬件开发板、下载仿真工具、开发工具链及 SDK 等。其中开发 工具链适配了多家开发工具,如 Keil-MDK、IAR for Arm、Eclipse 等等都在 SDK 中配有相关工 程,满足不同用户在不同平台开发的需求。

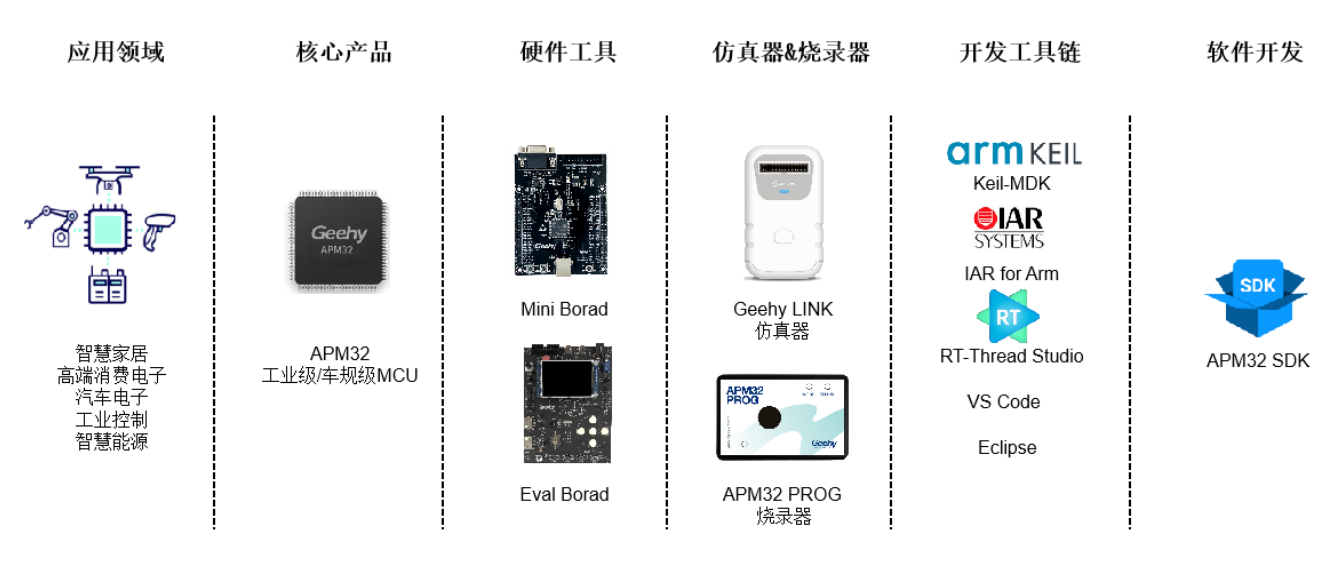

### 图 1 APM32 生态体系

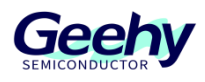

#### $1.2$ 评估板

APM32F107VC EVAL Board 评估板是互联型 APM32F107/F105 系列 MCU 的完整演示和开发平 台,搭载一颗 APM32F107VCT6 MCU 芯片,该芯片基于 Arm® Cortex®-M3 内核、工作主频 96MHz、Flash 256KB、SRAM 64KB。基于该评估板开发成本低、功耗低,可提供优良的计算 性能和先进的系统中断响应,同时配套 EVAL SDK,可帮助开发者高效评估 APM32F107VCT6 芯片性能或相关开发应用程序。

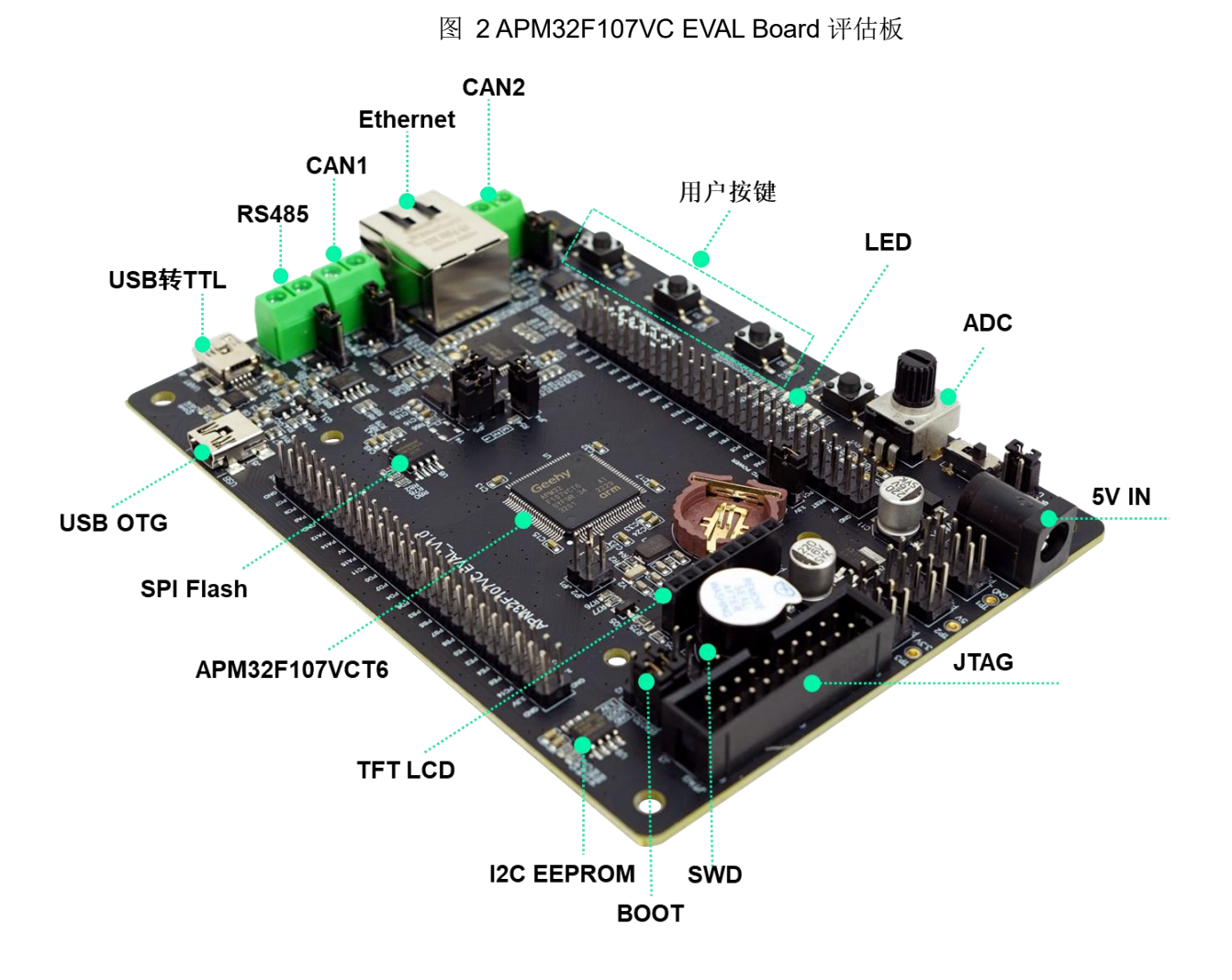

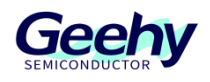

# 目录

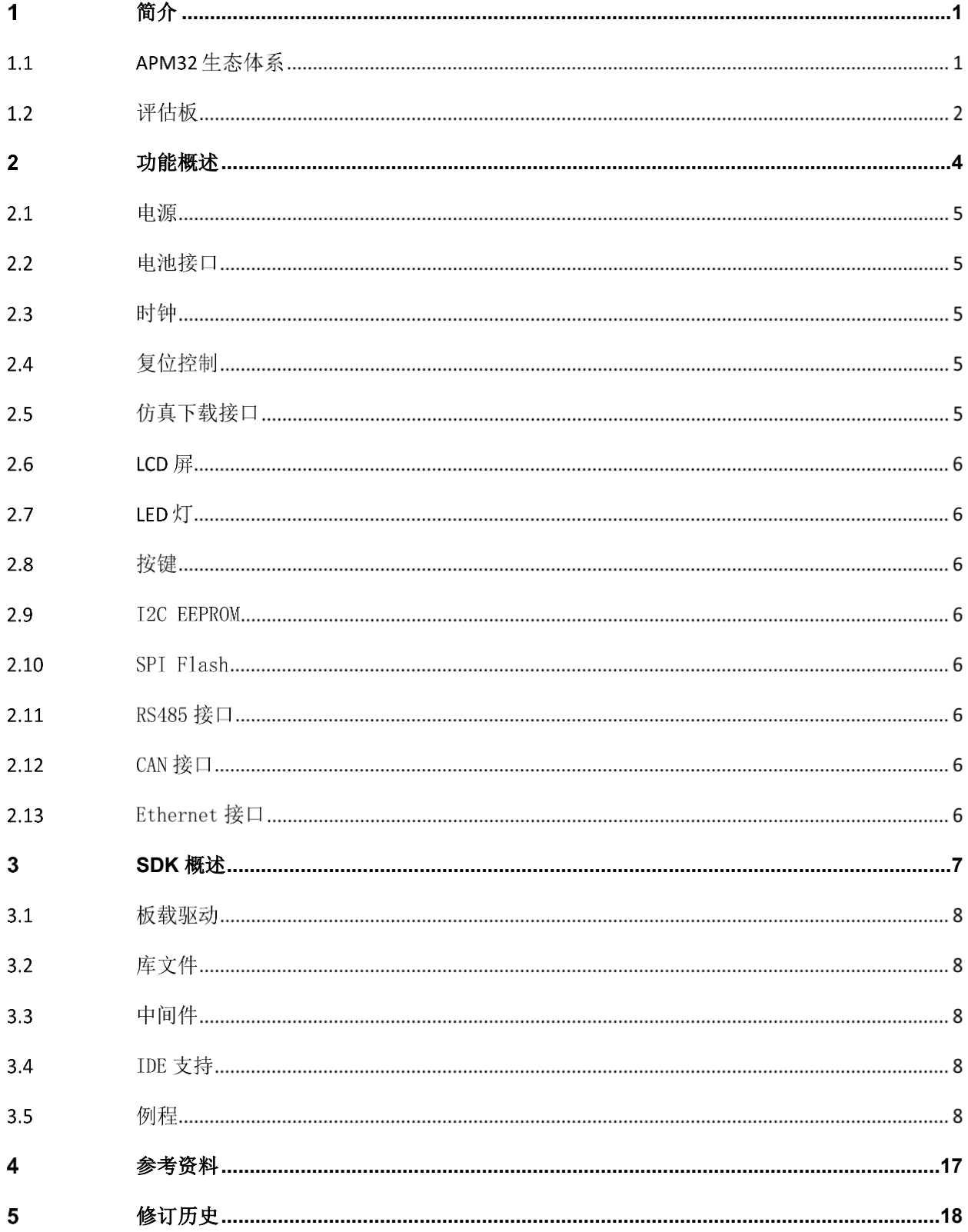

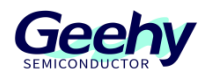

#### <span id="page-4-0"></span>功能概述  $\overline{2}$

APM32F107VC EVAL Board 评估板主要包括以下功能外设:

- 1. TFT LCD
- 2. EEPROM
- 3. SPI FLASH
- 4. Potentiometer
- 5. RS485
- 6. Button x 3
- 7. LED x 3
- 8. RTC
- 9. CAN x 2
- 10. USB OTG
- 11. Ethernet

#### 图 3 APM32F107VC EVAL Board Overview

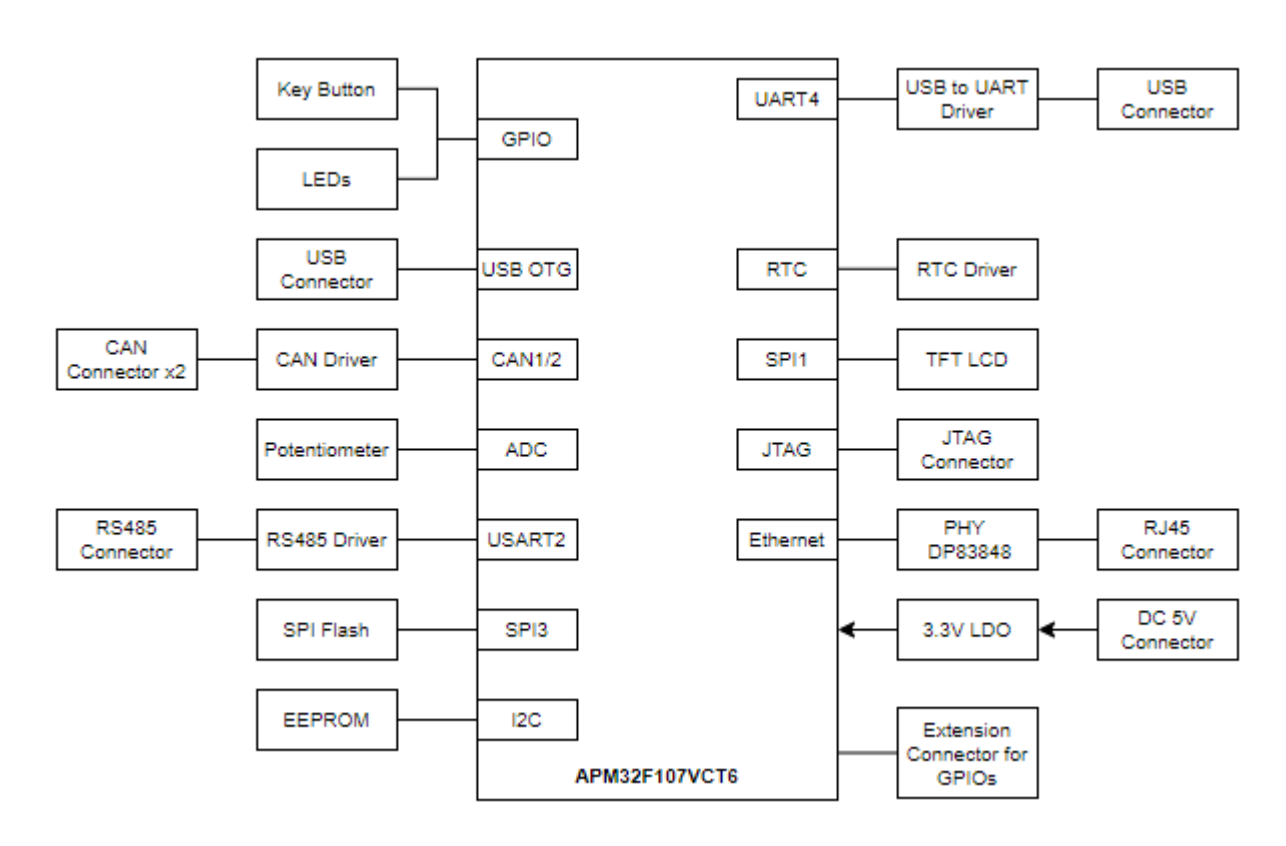

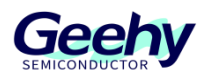

#### 电源  $2.1$

APM32F107VC EVAL Board 评估板可由外部 5V 直流电源供电, 也可通过跳线帽选择 USB 转串 口的 MiniUSB 接口进行供电, 其他所需电压则由板载电压调节器提供。另外 JTAG 接口也可对 评估板进行供电,但 JTAG 接口只能对评估板提供 3.3V 电压。

此外, 在板子上预留了丰富的 5V/3.3V/GND 排针, 以供用户讲行扩展实验。

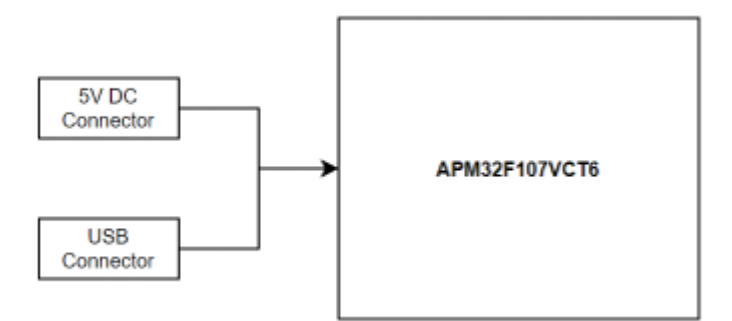

图 4 APM32F107VC EVAL Board 评估板供电

#### $2.2$ 电池接口

板载 CR1220 标准电池接口, 用于给 RTC 作为备份电源。

#### $2.3$ 时钟

APM32F107VC EVAL Board 板载两个外部时钟:

- Y2, 32.768KHz 时钟用于 RTC, 或者其他所需外设。
- Y1, 25MHz 时钟用于 APM32F107VCT6 MCU, 如果使用芯片内部 RC 时钟, 则可移除该 时钟或关闭 HSE 使能。

#### 24 复位控制

提供两个复位控制,可由硬件或者软件产生:

- RESET 按键, 按下时会发出复位信号。
- JTAG reset 信号。

#### 仿真下载接口  $2.5$

标准 20-pin IDC JTAG 连接接口。

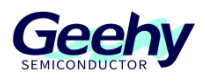

● 四线 SWD 连接接口

# **LCD** 屏

APM32F107VC EVAL Board 板载一个 SPI LCD 屏接口。配套 SDK 提供 2.4 英寸 TFT LCD 屏的 例程,该屏幕像素为 240 x 320, LCD 驱动芯片为 ILI9341。

#### $2.7$ **LED** 灯

APM32F107VC EVAL Board 板载 3 颗用户 LED 灯, 可供用户显示或者在实验过程中用作指示 用途。

#### 28 按键

APM32F107VC EVAL Board 板载 3 个用户按键, 可以用于 LCD 菜单切换或者其他输入用途。

#### 2.9 **I2C EEPROM**

APM32F107VC EVAL Board 板载 AT24C32 EEPROM 芯片,通过 MCU 的 I2C1 接口与该芯片 连接。

### **SPI Flash**

APM32F107VC EVAL Board 板载一个 SPI Flash 芯片 W25Q16,提供 2MB 的外部存储空间, 通过 MCU 的 SPI3 接口与该芯片连接

# **RS485** 接口

APM32F107VC EVAL Board 通过 USART2 外设连接到 RS485 芯片,对外提供一个 RS485 接 口。需要注意的是 RS485 功能是需要 5V 供电才能正常工作。

# **CAN** 接口

APM32F107VC EVAL Board 板载两路 CAN 接口,可供用户进行 CAN 通信使用。需要注意的是 CAN 功能模块是需要 5V 供电才能正常工作。

# **Ethernet** 接口

APM32F107VCT6 MCU 带有以太网外设模块,可通过 MII/RMII 接口与外部物理层芯片进行通 信。APM32F107VC EVAL Board 评估板板载的物理层芯片是 DP83848,可通过跳线帽选择和 MCU 的通信接口是 MII 还是 RMII, 其中开发板默认的跳线帽配置是 RMII 接口。

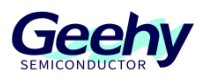

#### <span id="page-7-0"></span>3 **SDK** 概述

SDK<sup>[1]</sup>以压缩包的形式提供,其中包括板载驱动包,如基本的 LED、Button 及 COM 的驱动、 I2C for EEPROM 的驱动包、LCD 屏幕的驱动包、W25Q16 Flash 的驱动包等等, 也包括多个必 要的库,如 APM32F10x 标准库、以太网外设驱动库以及 USB OTG 外设驱动库等。还包括许多 易干重复使用的例程,例如 EEPROM 读写、LCD 多级菜单、RS485 通信、CAN 双机通信、以 太网通信等。

图 5 SDK 目录架构

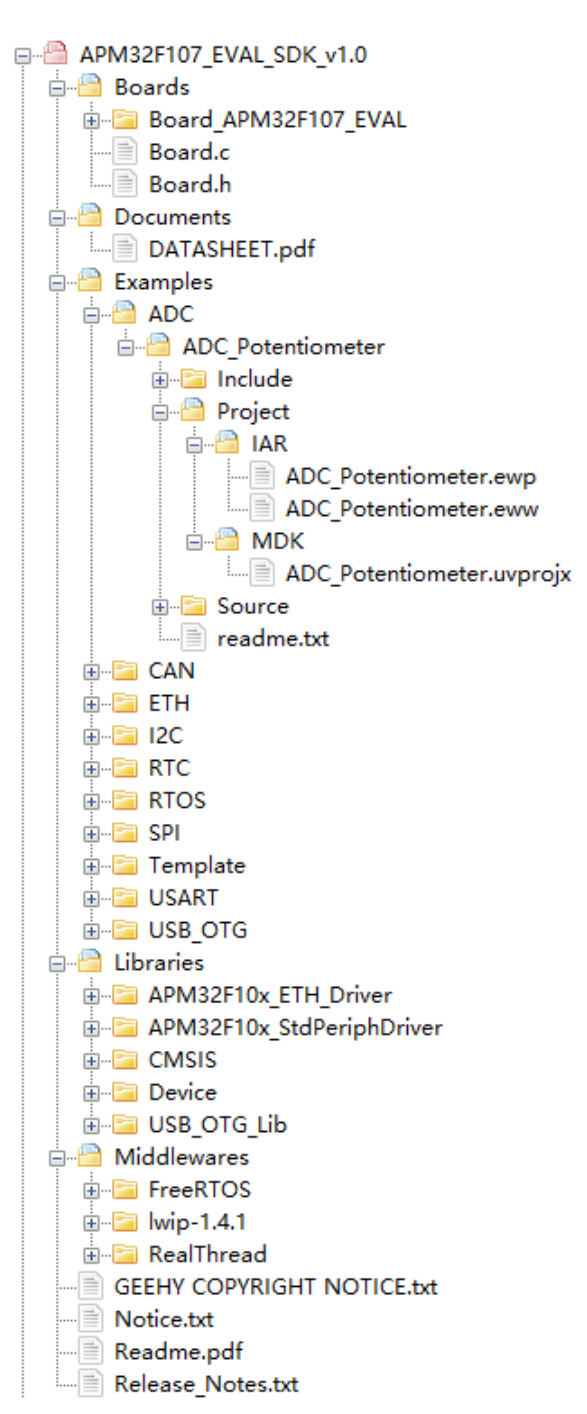

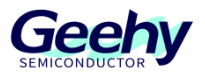

[1]. APM32xx\_EVAL Board 评估板的 SDK 中没有 IDE 支持的 Package 包, 需到极海官网 [www.geehy.com](http://www.geehy.com/) 获取。

#### $3.1$ 板载驱动

板载驱动中包含基本的 LED、Button 及 COM 的驱动, 以及 I2C for EEPROM 的驱动包、LCD 屏幕的驱动包、W25Q16 Flash 的驱动包等等。

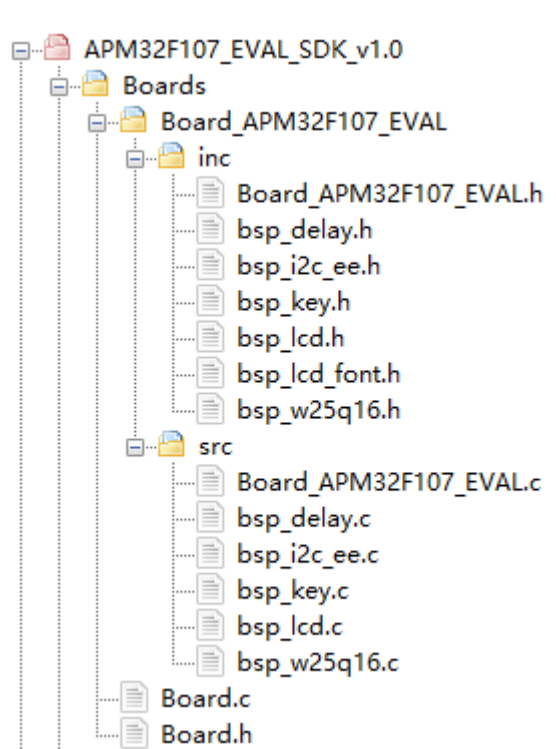

图 6 板载驱动

#### $3.2$ 库文件

库文件中包含 APM32F10x 标准外设驱动库、以太网外设驱动库以及 USB OTG 外设驱动库。

#### $3.3$ 中间件

SDK 包所用到的中间件有 FreeRTOS、RT-Thread、lwip-1.4.1。

#### $3.4$ **IDE** 支持

本 SDK 例程中配套 Keil-MDK 和 IAR for Arm 两种开发工具的工程。

 $3.5$ 例程

[www.geehy.com](http://www.geehy.com/) Page 8

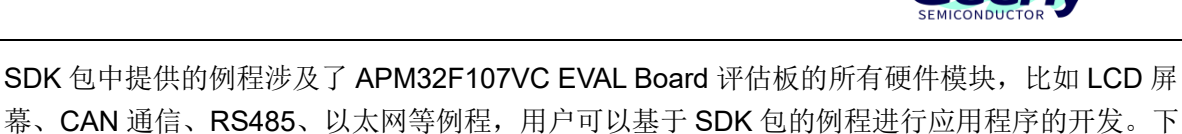

Geel

面对 SDK 包中的各个例程简单介绍。

### **3.5.1 ADC**

ADC 部分采用 10K 的电位器作为采样源,可用旋钮调节, AD 采样通道为 PC0(通道 10)。下载 运行该例程后,ADC 采样的电压值会实时显示在 LCD 屏幕上。

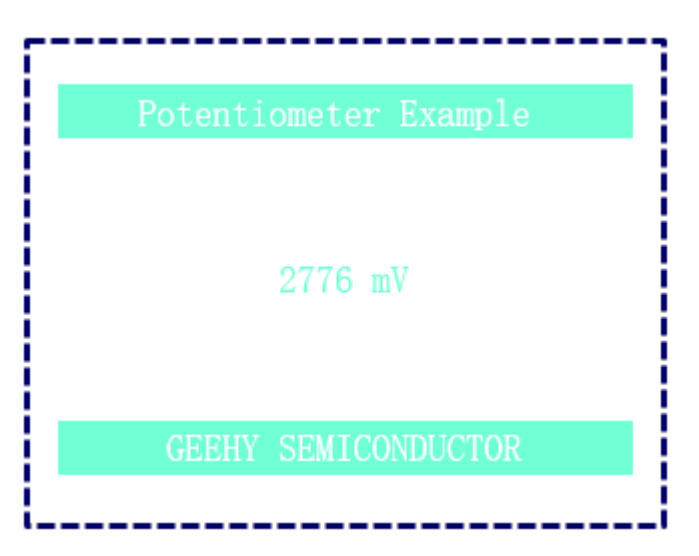

图 7 ADC Menu

### **3.5.2 CAN Dual**

CAN Dual 例程是 APM32F107 两路 CAN 外设进行通信,用于展示怎么使用 CAN 模块。在实验 过程中,需要短接 CAN1 和 CAN2 的 H/L 接线,而且还要保证板子是 5V 供电。当按下 KEY1 时, CAN1 会向 CAN2 发送数据, CAN2 成功接收到数据后会在屏幕显示"Test OK"。同样 的, 按下 KEY2 时, CAN2 发送数据给 CAN1, CAN1 成功接收到数据后也会在屏幕显示"Test OK"。

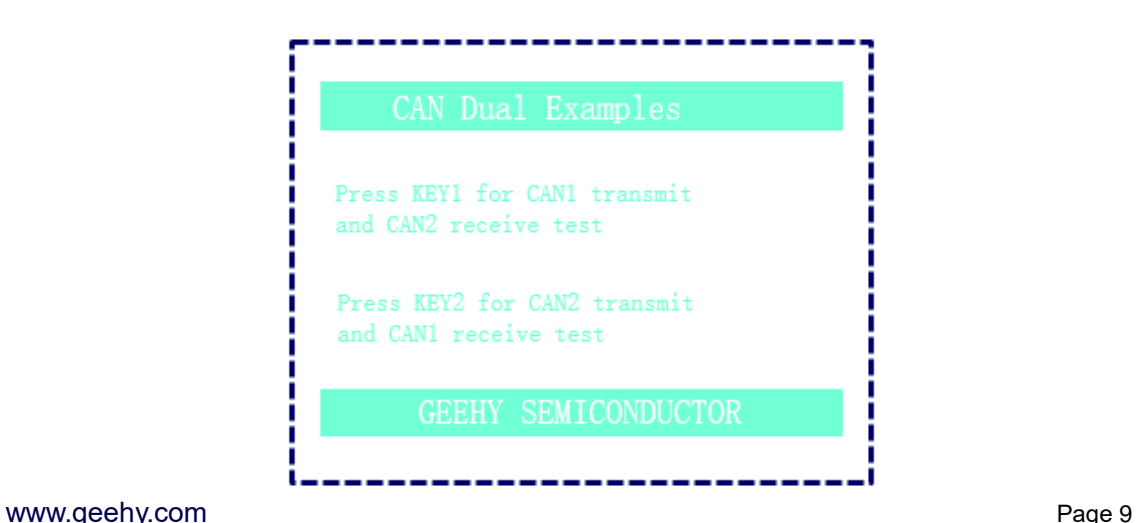

图 8 CAN Dual Menu

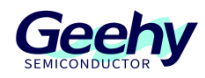

### **3.5.3 I2C EEPROM**

EEPROM 采用 AT24C02, 器件地址为 0xA0, 寻址地址为 16bit。例程的测试过程是往 EEPROM 写入和读取 255 个数据并进行比较,如果比较的读写数据时相等的,屏幕会显示 "Test OK"。

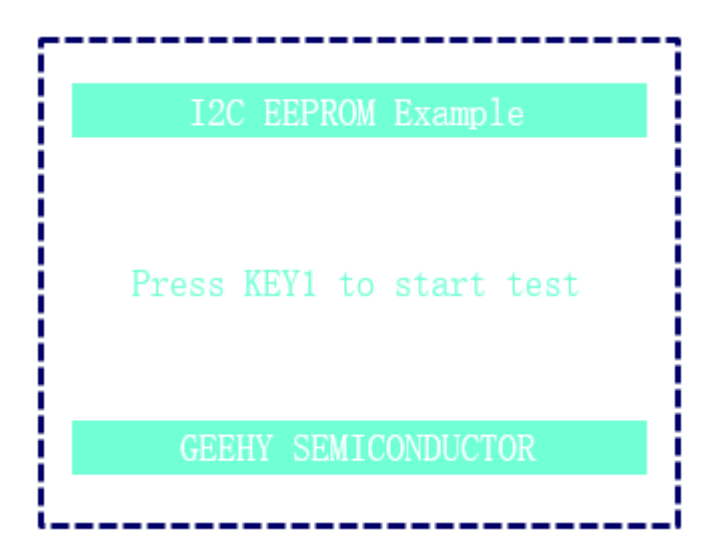

图 9 I2C EEPROM Menu

### **3.5.4 FreeRTOS**

该例程提供一个运行 FreeRTOS 系统的 Demo, 例程创建了 LED 闪烁和通过串口打印字符串两 个简单任务,供用户判断系统是否正常运行。

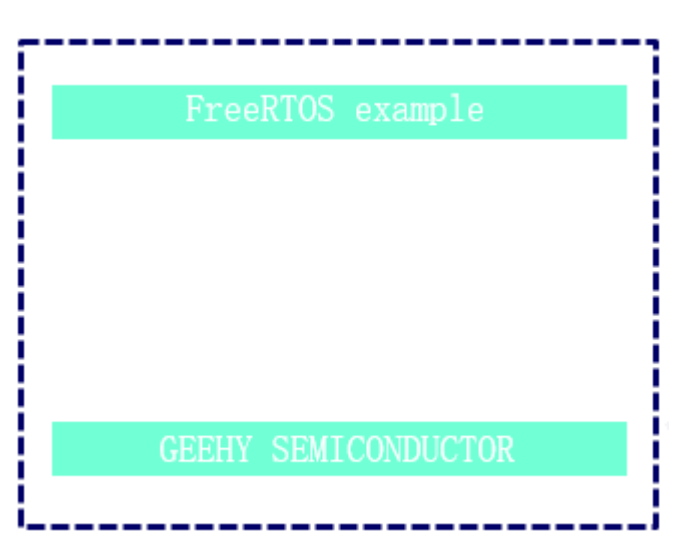

图 10 FreeRTOS Menu

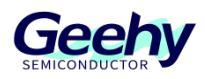

### **3.5.5 RT-Thread**

该例程提供一个运行 RT-Thread 系统的 Demo, 例程创建了 LED 闪烁任务, 供用户判断系统是 否正常运行。另外,还移植了 RT-Thread 系统的 shell 组件,用户可以通过串口终端进行命令行 交互。

图 11 RT-Thread Menu

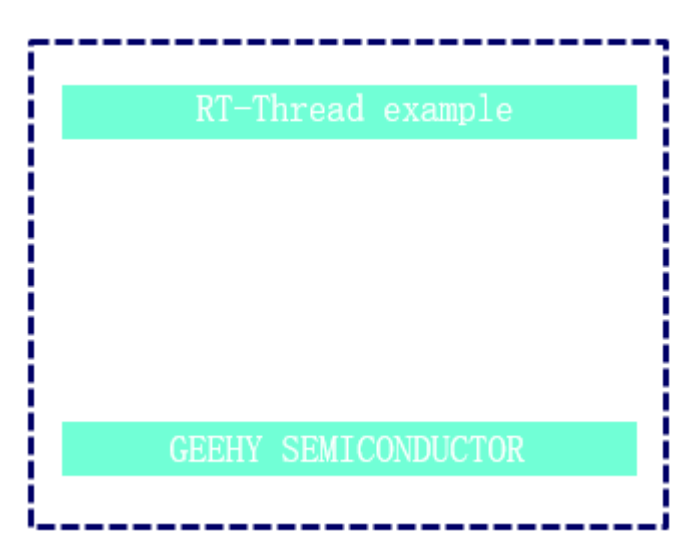

### **3.5.6 RTC Clock**

RTC Clock 例程模拟一个 24 小时制的时钟,会在屏幕上实时显示时间。

图 12 RTC Clock Menu

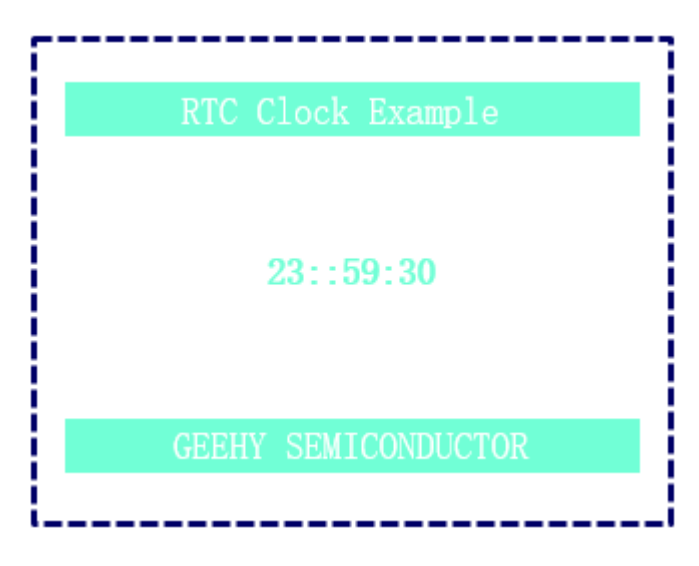

### **3.5.7 SPI Flash**

该例程采用 SPI 接口访问外部 Flash 芯片 W25Q16, 大小为 2MB。测试过程是往 Flash 写入和 读取数据并进行比较,如果比较的读写数据时相等的,屏幕会显示"Test OK"。

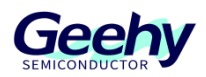

#### 图 13 SPI Flash Menu

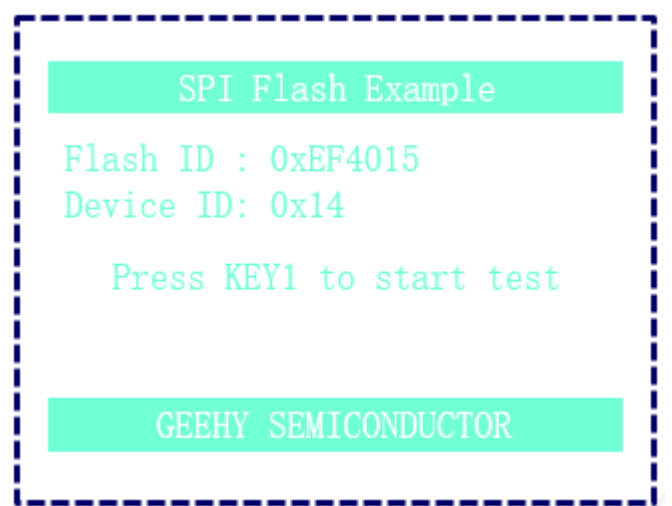

### **3.5.8 SPI LCD**

该例程使用 SPI 外设接口驱动 2.4 英寸的 LCD 屏, 展示一个多级菜单的样例。

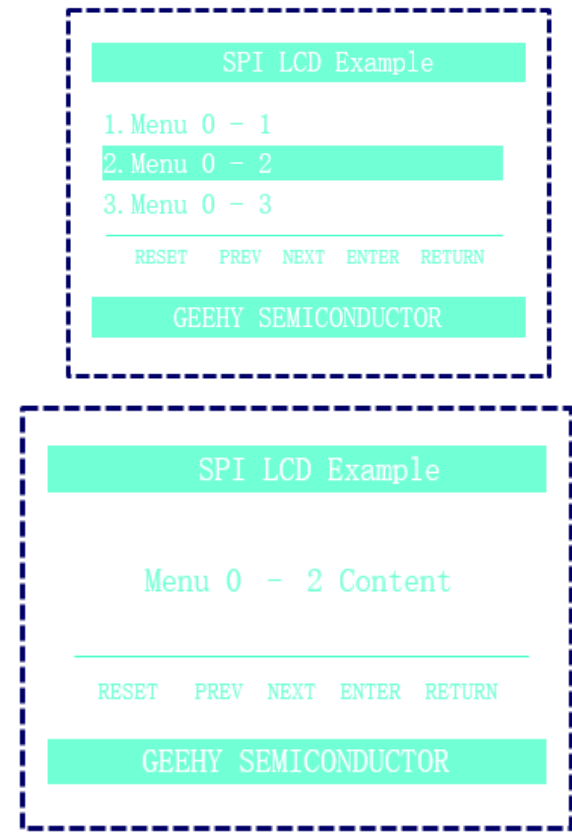

### 图 14 SPI LCD Menu

[www.geehy.com](http://www.geehy.com/) example and the community of the community of the community of the Page 12

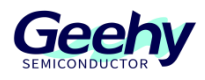

### **3.5.9 USART Printf**

该例程展示以轮询方式发送串口数据。测试过程是按下 KEY1 然后 UART4 转 USB 接口发送字 符串"APM32F107 EVAL UART4 Printf Test.\r\n"到上位机。

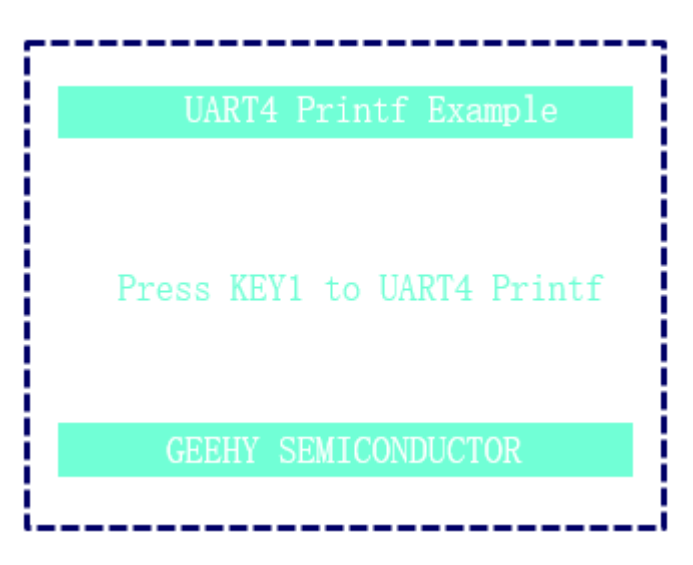

图 15 USART Printf Menu

### **3.5.10 USART Interrupt**

该例程展示以中断方式发送和接收串口数据。测试过程是通过 UART4 转 USB 接口通过中断的方 式发送字符串到上位机;也可以通过上位机发送数据到开发板,然后开发板会通过中断接收数 据,返回同样的数据给上位机。

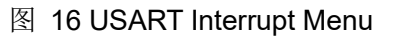

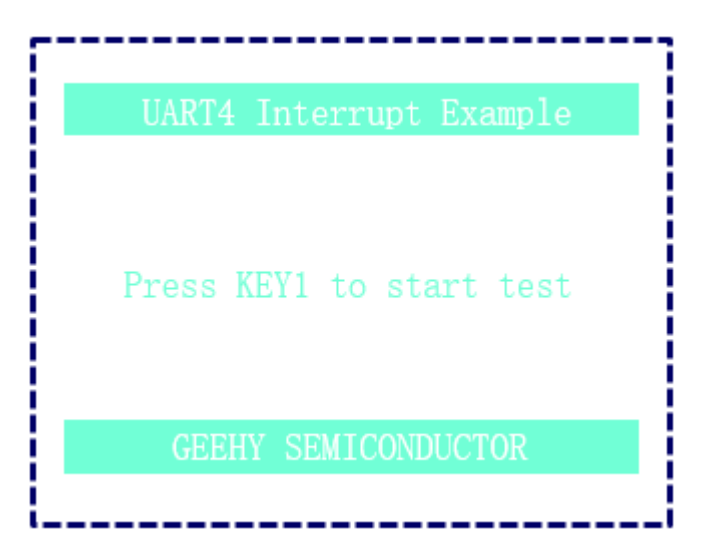

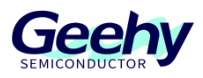

#### **3.5.11 USART RS485**

该例程展示 RS485 通信过程。测试过程是通过板载的 RS485 模块,发送数据到上位机;或者上 位机可以主动发送数据到开发板,开发板接收到数据会返回一样的数据到上位机。RS485 模块是 接到 MCU 的 USART2 外设。

图 17 USART RS485 Menu

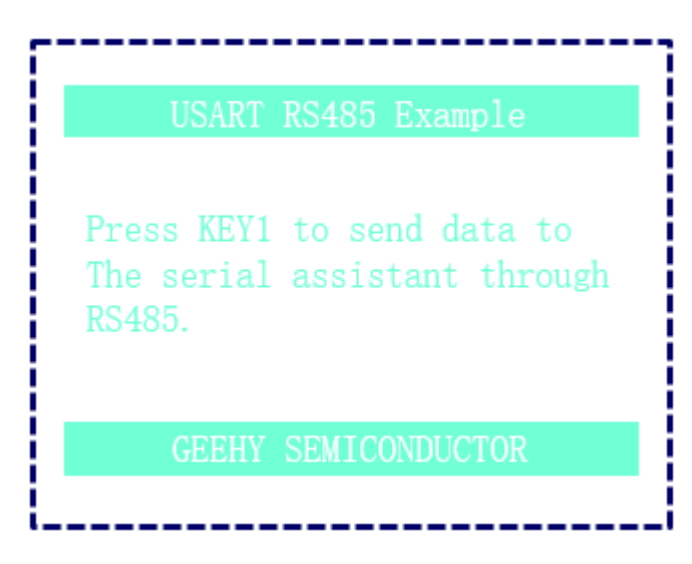

#### **3.5.12 USBD\_VCP**

该例程是通过 APM32F107VCT6 的 USB OTG 外设, 评估板被配置作为 Device, 实现了虚拟串 口设备。当评估板 USB 口接入 PC 端, 会在设备管理器可以看到多出一个 COM 口。可以通过串 口调试工具打开这个 COM 口,然后通过该 COM 口发送数据到评估板,评估板接收到数据后会 返回一样的数据到串口调试工具。

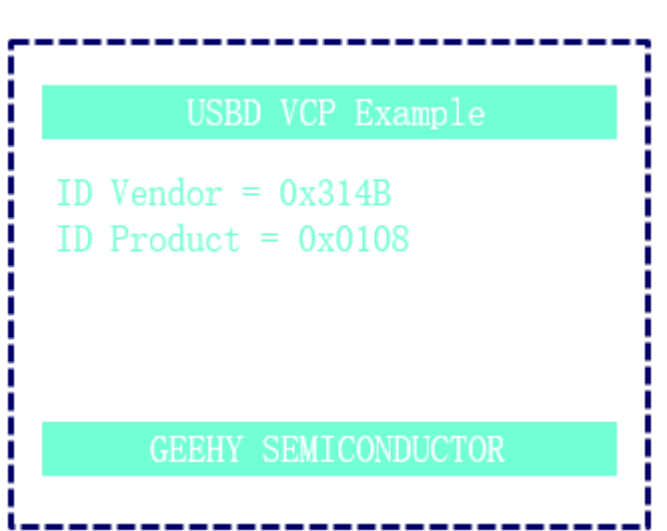

图 18 USBD VCP Menu

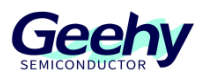

### **3.5.13 USB HID Mouse**

该例程是通过 APM32F107VCT6 的 USB OTG 外设, 评估板被配置作为 Device, 模拟了一个 USB 鼠标的实现。当评估板的 USB 接口接入 PC 端, 可以在设备管理器看到多出一个鼠标设 备,用户可以操作板子上 KEY1 - KEY3 按键模拟鼠标的移动功能。

图 19 USB HID Menu

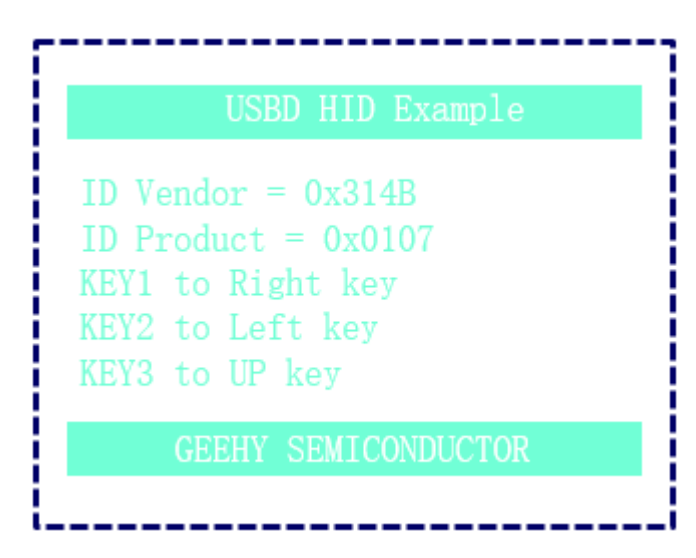

### **3.5.14 USB MSC Disk**

该例程是通过 APM32F107VCT6 的 USB OTG 外设, 评估板被配置作为 Device, 模拟了一个 U 盘设备的实现。当评估板的 USB 接口接入 PC 端,可以在设备管理器看到多出一个磁盘设备。 该例程是使用 APM32F107 内部的 RAM 模拟一个 U 盘设备的。

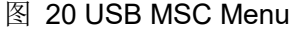

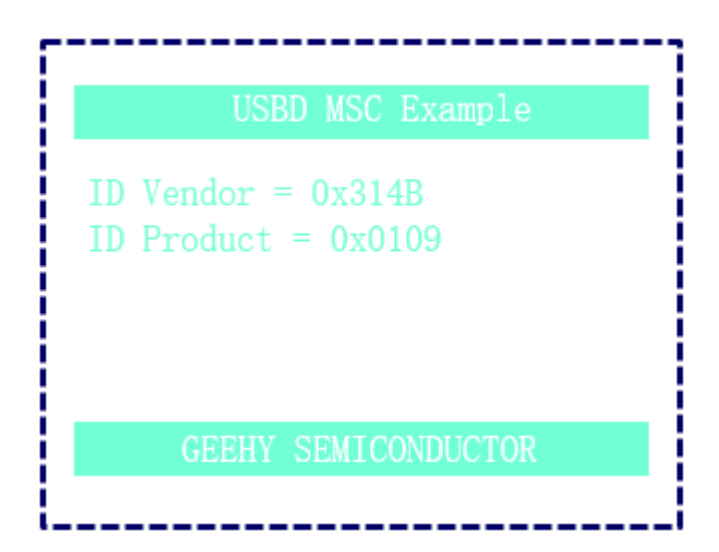

#### [www.geehy.com](http://www.geehy.com/) **Page 15 3.5.15 ETH FreeRTOS TCP Server**

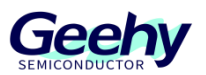

该例程是在 FreeRTOS 系统下运行 lwip1.4.1 网络协议栈的一个以太网通信例程。其中,评估板 是作为 Tcp Server 运行, 一直在等待客户端的连接。例程配置的静态 IP 是 169.254.90.123, 服 务端端口是 5000。可以通过网络调试助手等工具作为客户端去连接评估板,连接成功后可以互 相收发网络数据,并且会通过串口打印出接收到的数据。

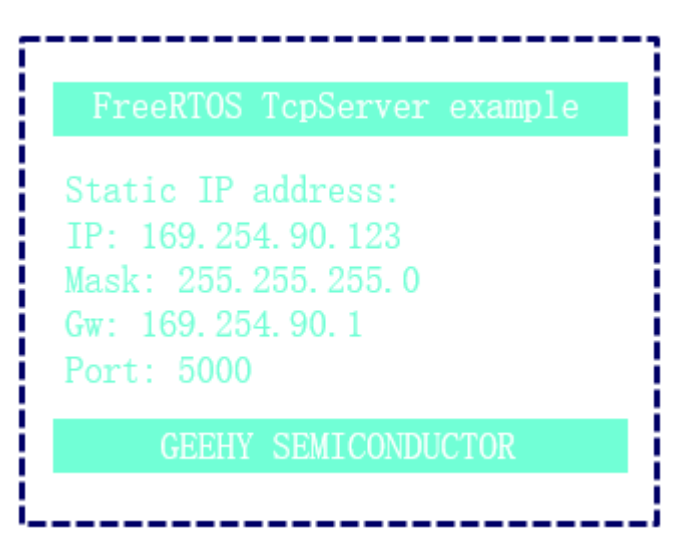

### 图 21 FreeRTOS TcpServer Menu

### **3.5.16 ETH\_RT-Thread\_ TcpClient**

该例程是在 RT-Thread 系统下运行 lwip1.4.1 网络协议栈的一个以太网通信例程。其中, 评估板 是作为 Tcp Client 运行,一直在等待服务端的连接。例程配置的静态 IP 是 169.254.90.123。可 以通过网络调试助手等工具作为服务端去连接评估板,连接成功后可以互相收发网络数据,并且 会通过串口打印出接收到的数据。

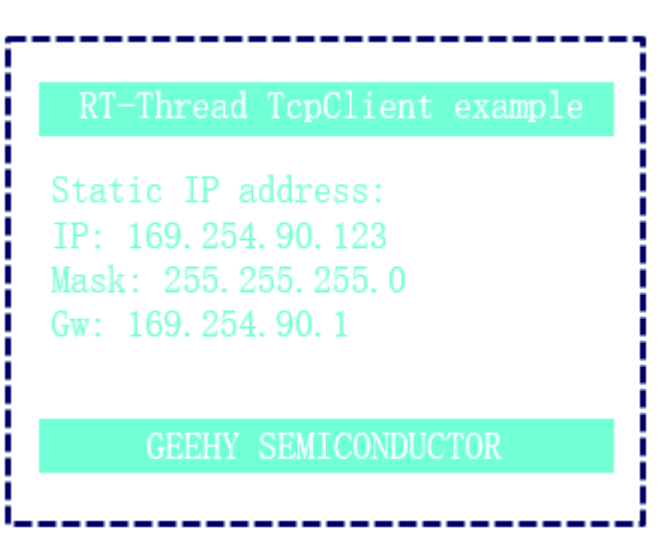

图 22 RT-Thread TcpClient Menu

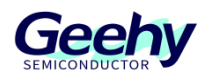

#### <span id="page-17-0"></span>参考资料  $\overline{4}$

芯片规格及外设详情可查看《APM32F107 105xx 用户手册》、《APM32F107 105xx 数据手 册》、《APM32F107VC EVAL 原理图》,更多技术支持请访问极海官网: [www.geehy.com](http://www.geehy.com/)。

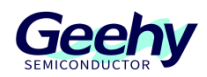

#### <span id="page-18-0"></span> $\overline{5}$ 修订历史

| $\sim$ $\sim$ $\sim$ $\sim$ $\sim$ $\sim$ $\sim$ $\sim$ |                         |    |
|---------------------------------------------------------|-------------------------|----|
| 日期                                                      | 修订                      | 变化 |
| 2023.1.18                                               | $\sqrt{ }$<br>a.<br>1.U | 新建 |

表 1 文件修订历史

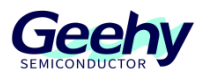

#### 声明

本手册由珠海极海半导体有限公司(以下简称"极海")制订并发布,所列内容均受商标、著作权、 软件著作权相关法律法规保护,极海保留随时更正、修改本手册的权利。使用极海产品前请仔细阅读本手 册,一旦使用产品则表明您(以下称"用户")已知悉并接受本手册的所有内容。用户必须按照相关法律 法规和本手册的要求使用极海产品。

1、权利所有

本手册仅应当被用于与极海所提供的对应型号的芯片产品、软件产品搭配使用,未经极海许可,任何 单位或个人均不得以任何理由或方式对本手册的全部或部分内容进行复制、抄录、修改、编辑或传播。 本手册中所列带有"®"或"TM"的"极海"或"Geehy"字样或图形均为极海的商标,其他在极海产品 上显示的产品或服务名称均为其各自所有者的财产。

2、无知识产权许可

极海拥有本手册所涉及的全部权利、所有权及知识产权。

极海不应因销售、分发极海产品及本手册而被视为将任何知识产权的许可或权利明示或默示地授予用 户。

如果本手册中涉及任何第三方的产品、服务或知识产权,不应被视为极海授权用户使用前述第三方产 品、服务或知识产权,除非在极海销售订单或销售合同中另有约定。

3、版本更新

用户在下单购买极海产品时可获取相应产品的最新版的手册。

如果本手册中所述的内容与极海产品不一致的,应以极海销售订单或销售合同中的约定为准。

4、信息可靠性

本手册相关数据经极海实验室或合作的第三方测试机构批量测试获得,但本手册相关数据难免会出现 校正笔误或因测试环境差异所导致的误差,因此用户应当理解,极海对本手册中可能出现的该等错误无需 承担任何责任。本手册相关数据仅用于指导用户作为性能参数参照,不构成极海对任何产品性能方面的保 证。

用户应根据自身需求选择合适的极海产品,并对极海产品的应用适用性进行有效验证和测试,以确认 极海产品满足用户自身的需求、相应标准、安全或其它可靠性要求;若因用户未充分对极海产品进行有效 验证和测试而致使用户损失的,极海不承担任何责任。

#### 5、合规要求

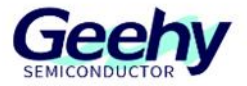

用户在使用本手册及所搭配的极海产品时,应遵守当地所适用的所有法律法规。用户应了解产品可能 受到产品供应商、极海、极海经销商及用户所在地等各国有关出口、再出口或其它法律的限制,用户(代 表其本身、子公司及关联企业)应同意并保证遵守所有关于取得极海产品及/或技术与直接产品的出口和 再出口适用法律与法规。

6、免责声明

本手册由极海"按原样"(as is)提供,在适用法律所允许的范围内,极海不提供任何形式的明示或 暗示担保,包括但不限于对产品适销性和特定用途适用性的担保。

对于用户后续在针对极海产品进行设计、使用的过程中所引起的任何纠纷,极海概不承担责任。

7、责任限制

在任何情况下,除非适用法律要求或书面同意,否则极海和/或以"按原样"形式提供本手册的任何第 三方均不承担损害赔偿责任,包括任何一般、特殊因使用或无法使用本手册相关信息而产生的直接、间接 或附带损害(包括但不限于数据丢失或数据不准确,或用户或第三方遭受的损失)。

8、适用范围

本手册的信息用以取代本手册所有早期版本所提供的信息。

©2023 珠海极海半导体有限公司 – 保留所有权利